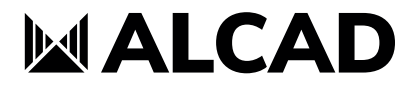

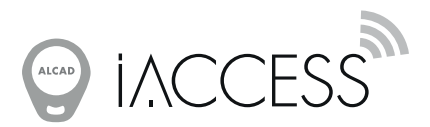

CONTRÔLE D'ACCÈS

 $\epsilon$ 

CCA-002

La CCA-002 est une centrale de contrôle d'accès RFID qui gère les accès aux portes des locaux et des immeubles. La technologie << sans contact >> des lecteurs de promité et des clés électroniques utilisées est de type MIFARE® type A.

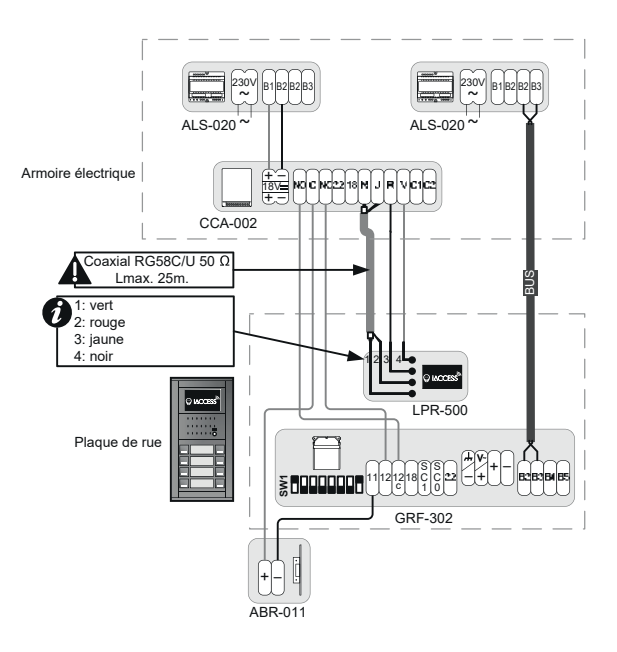

# CENTRALE À 1 ACCÈS

Les caractéristiques principales de la CCA-002 sont :

- Relais avec contacts secs max. 30Vdc-5A.
- Sélecteur de mode Test ou de mode Normal.
- Port USB pour connexion avec un PC. Configuration à l'aide du logiciel iAccess Manager et d'une clé de configuration.
- Port série pour connexion avec la plaque à défilement de noms.
- Entrée pour activation du relais à travers un bouton poussoir externe.

# DONNÉES TECHNIQUES

- 1 MÉMOIRE Maximum de clés autorisées : 5000 Maximum de services Vigik® autorisés : 30
- 2 HORLOGE INTERNE Maintien de l'heure et la date: 60 heures. Changement automatique entre été et hiver.
- 3 ALIMENTATION 12 – 18Vdc / 200mA max. Équipée d'éléments internes de protection contre les court-circuits et les surtensions.
- 4 DONÉES GÉNÉRALES Dimensions: 94 x 70 x 32 mm. Températures: -5 a +45 ºC Poids: 290 g
- 5 COMPATIBILITÉ Windows 2000, Windows XP, Windows Vista, Windows 7 (32 & 64 bits). USB 1.1, USB 2.0

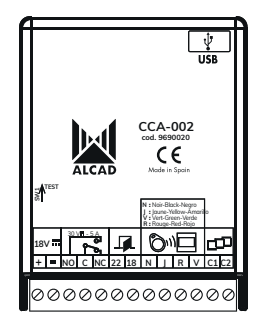

#### **MALCAD**

#### **CONNEXIONS**

+/– : Connexion de l'alimentation.

NO/C/NC : Connexion gâche électrique.

22/18 : Connexion du bouton-poussoir de sortie.

 $N/I$  : Connexion câble coaxial RG58C/U 50  $\Omega$ . N = conducteur interne,  $I =$  tresse.

V/R : Connexion à lecteur de proximité pour leds de signalisation.  $V = vert$ ,  $R = rouae$ .

C1/C2 : Port de communication RS-485 avec plaques de portier à défilement iBlack.

USB : Port de communication avec PC pour configurer la centrale.

SW1: Commutateur pour mettre la centrale en mode Test (voir la section "Installation").

#### INSTALLATION

1.- Connecter le lecteur de proximité à la centrale. Les fils rouge et vert du Lecteur sont connectés directement aux bornes R et V de la centrale.

Connecter une extrémité du câble coaxial RG58C/U de 50 Ohm (maximum 25 mètres) au fil noir du Lecteur, et l'autre extrémité à la borne N. Connecter la tresse au fil jaune du Lecteur et à la borne | de la centrale.

2.- Connecter le bouton-poussoir de sortie, si nécessaire, aux bornes 22 et 18 (voir schémas).

3.- Connecter la plaque du portier electronique aux bornes C1 et C2 (selon versions).

4.- Connecter une ventouse et son alimentation aux bornes C et NC (voir schémas).

5.- Connecter une deuxième alimentation aux bornes + et – pour mettre la centrale en marche. La LED verte s'allumera pour indiquer que la centrale est en marche.

6.- Vérifier l'ouverture de la porte : mettre le commutateur SW1 en position Test et approcher une clé électronique compatible (même déprogrammée) au lecteur de proximité. La porte s'ouvrira et la LED verte du lecteur restera allumée pendant 10 secondes. Le mode Test s'annule automatiquement après 5 minutes ou en descendant le commutateur SW1.

### PRÉCAUTIONS

– Les câbles de l'installation de contrôle d'accès ne doivent pas être placés à côté de câbles ayant une tension supérieure à 48 V.

– Installer les câbles dans des canalisations séparées par au moins 20 cm.

– Pour le câblage des bus, par lesquels des signaux et des données extrêmement sensibles sont transmis, utiliser des câbles du type FTP (paires torsadées blindés) de 0,2mm de section.

– Attention : La norme Vigik $^{\circledR}$  exige une distance minimum de 2 mètres entre la centrale et son lecteur de proximité. Les installations qui ne respectent pas cette condition ne serontpas conformes à la norme. Utilisez câble coaxial type RG58 C/U de 50  $\Omega$  (longueur maximale 25 mètres).

### MISE EN MARCHE

La configuration de la centrale se fait en 3 étapes : l'importation des droits Vigik®, la paramétrisation de la centrale et le registre des clefs autorisées.

1.- Importation des droits Vigik®.

 La centrale est fournie avec les droits Vigik obligatoires. Pour l'importation de nouveaux droits on utilise le programme iAccess Manager. Une fois installé, alimentez la centrale de contrôle d'accès et connectez-la à un PC à l'aide d'un câble USB. Veuillez consulter le manuel du logiciel iAccess Manager pour plus de détails sur le transfert des droits.

2.- Configuration de la centrale.

À cet effet, on utilise une clé de configuration. Quand la centrale n'est pas encore configurée (centrale vierge d'usine) et si la prochaine clé qu'elle lit est une clé de configuration, elle lira tous les paramètres stockés sur cette clé, et la centrale sera ainsi préparée. Les paramètres sont les suivants : Code de Site, Heure, Date, Numéro de porte et temporisation du relais d'ouverture de porte

Les centrales neuves sortent de l'usine vierges de configuration. Pour remettre à zéro la configuration d'une ancienne centrale, utilisez le logiciel iAccess Manager. Veuillez consulter son manuel.

La clé de configuration est programmée avec l'application Web iACCESS, qui est disponible à l'adresse : http://www.alcad.net/iaccess. Veuillez consulter le manuel en ligne.

3.- Registre des clefs autorisées.

Ceci se fait automatiquement, une clé à la fois. Quand la centrale lit une nouvelle clé de résident qui a été configurée correctement, elle l'enregistre dans sa base de données. Les clefs de tous les résidents sont enregistrées de cette manière.

La configuration des clés des résidents se fait en utilisant l'application Web iAccess, disponible à http://www.alcad.net/iaccess. Veuillez consulter le manuel.

MAINTENANCE. LED D'AUTODIAGNOSTIC. (Seulement personnel autorisé) En cas d'exister des problèmes avec la centrale, démontez le couvercle et découvrez ce qui se passe avec la LED rouge située au centre du circuit imprimé. La centrale efectue un autodiagnostic periodiquement et montre le resultat par l'un des états suivants :

- 1.- LED éteinte. Manque de tension (Vérifiez l'alimentation) ou panne matériel (remplacez la centrale).
- 2.- LED allumée fixe. Erreur de fonctionnement. Remplacez la centrale.
- 3.- LED clignotement rapide. Mode de fonctionnement TEST. Pendant 5 minutes vous pouvez activer le relais avec des clés de residents déprogrammées.
- 4.- LED clignotement lent. Mode de fonctionnement normal.

### INSTRUCTIONS D'USAGE

Lorsqu'on présente une clé électronique autorisée en face du lecteur de proximité, la centrale déclenche le relais interne. Le contact sec du relais activera à son tour la gâche électrique pendant la période programmée pour permettre l'accès. Les cas suivants peuvent se présenter :

1.- Clé autorisée.

 Le relais d'ouverture de porte est activé et la LED verte du lecteur de proximité s'allume pendant 10 secondes.

2.- Erreur de lecture.

La LED rouge du lecteur de proximité s'allume pendant 2 secondes.

### 3.- Clé non autorisée.

La LED rouge du lecteur de proximité clignote pendant 10 secondes.<br>Causes possibles : la clé appartient à une autre porte (rapide) ou elle n'a pas de format (lente).

# SCHÉMAS BASIQUES

1 Gâche à emissions

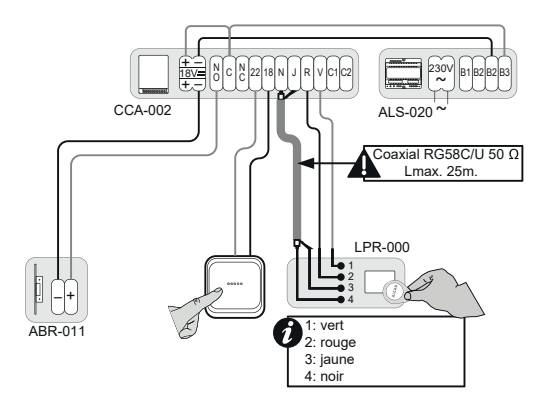

2 Gâche à ventouse

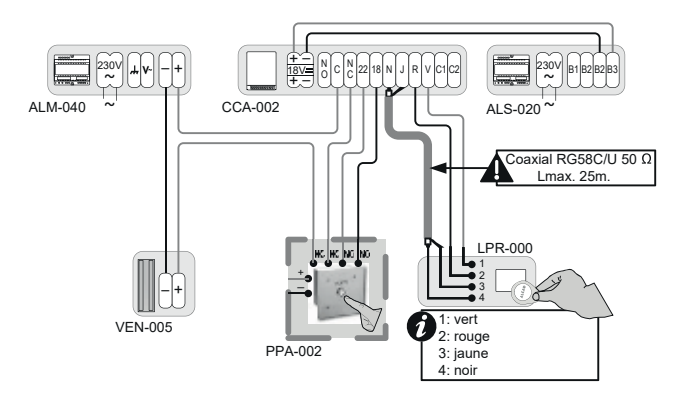

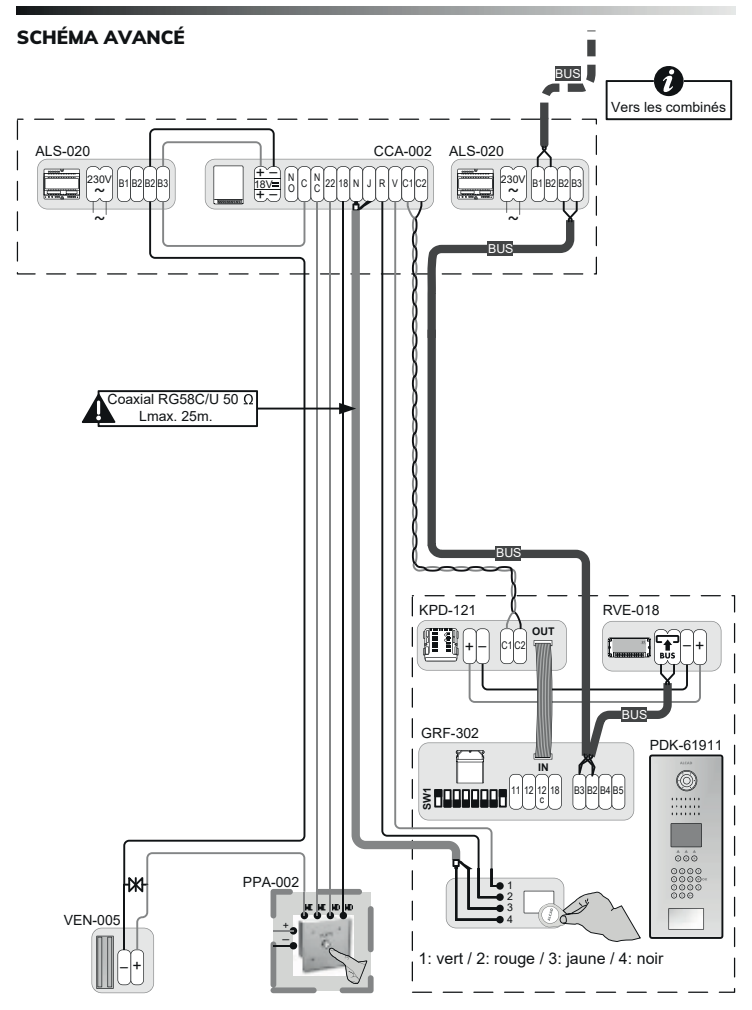

## SYSTÈME VIGIK **®**

Le système VIGIK<sup>®</sup> permet l'accès contrôlé des sociétés (prestataires ou opérateurs de service) aux parties communes des immeubles. Le système ne régit pas l'accès des résidents mais certains lecteurs marqués VIGIK<sup>®</sup> peuvent intégrer une application de contrôlle d'accès utilisant des badges résidents.

L'accès VIGIK<sup>®</sup> s'effectue via un badge sans contact dont la durée de fonctionnement est limitée qu maximum à 84 heures. Ce badge est géré directement par le prestataire ou l'opérateur de services.

Le gestionnaire d'immeuble (propriétaire unique, syndic de copropriété, conseil syndical de copropriété, bailleur social...), via la centrale de contrôle d'accès (partie èlectronique de la serrure permettant de la configurer / d'en faire le réglage), gère les services correspondants aux sociétés autorisées à pénétrer dans l'immeuble.

Deux modes de fonctionnement du système existent:

#### **Mode standard**

Le gestionnaire d'immeuble ajoute lui-même les services qu'il souhaite utiliser dans ses centrales de contrôle d'accès VIGIK<sup>®</sup> afin d'autoriser des prestataires ou opérateurs de services ciblés à entrer (ascensoriste, plombier, par exemple).

#### **Mode préinstallé en usine (code service dit natif actif)**

Certains opérateurs, du fait notamment d leur mission de service public et de leur besoin d'exercer leur activité sur l'ensemble du territoire, sont titulaires d'un code service natif ; d'autres

Dans les deux cas, le prestataire ou opérateur de services doit disposer du matériel (bornes de rechargement) et du/des logiciel(s) approprié(s) pour effectuer toutes les 84 heures le rechargement des droits d'accès sur les badges VIGIK® de ses personnels ou agents utilisateurs desdits badges.

Ces services sort:

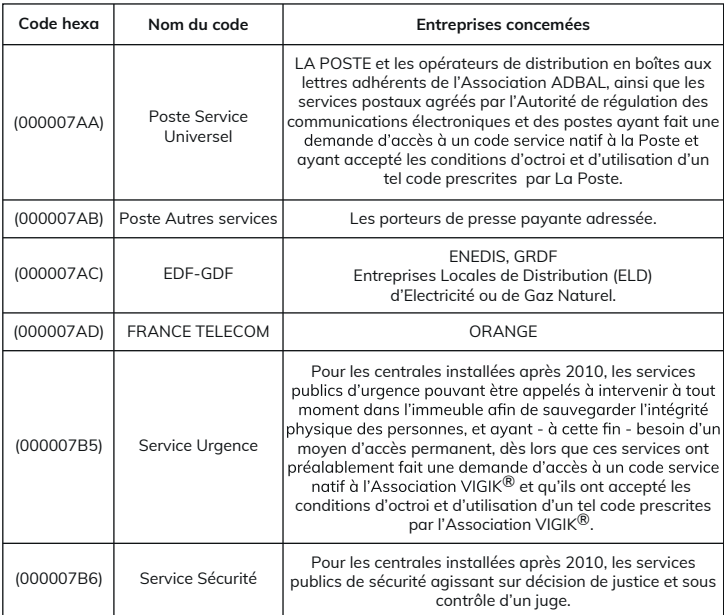

Les horaires d'accès permis par ces codes préinstallés sont :

- Poste Service Universel (000007AA) :

- Poste Autres services (000007AB) :
- EDF-GDF (000007AC):
- FRANCE TELECOM (000007AD) :
- Service Urgence (000007B5) :
- Service Sécurité (000007B6) :

Du lundi au samedi de 04h00 à 23h00. Tous les jours de 04h00 à 23h00. Tous les jours de 00h00 à 24h00. Tous les jours de 00h00 à 24h00. Tous les jours de 00h00 à 24h00 (1). Tous les jours de 00h00 à 24h00<sup>(1)</sup>.

**(1)** *Certaines centrales installées, notamment avant 2010, peuvent ne pas avoir les services « sécurité » et « urgence ». Dans ce cas, une mise à jour de ces services est vivement conseillée. Les cartes services correspondantes peuvent être obtenues en formulant la demande auprès de l'Association VIGIK®.*

La liste à jour des prestataires ou opérateurs de service utilisant les services natifs actifs est<br>disponible sur le site de l'Association VIGIK® (www.vigik.com).

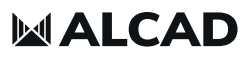

www.alcadelectronics.com

**ALCAD Electronics, S.L.**

Pol. Ind. Arreche-Ugalde, 1 Apdo. 455 | 20305 IRUN - Spain Tel. (+34) 943 63 96 60